*http://support.microline.ru/index.php/%D0%9E%D0%BF%D0%BB%D0%B0%D1%82%D0%B0\_%D1% 81%D0%B8%D0%BC- %D0%BA%D0%B0%D1%80%D1%82%D1%8B\_%D0%9C%D0%A2%D0%A1\_%D0%B8%D0%B7\_%D0 %BA%D0%BE%D0%BC%D0%BF%D0%BB%D0%B5%D0%BA%D1%82%D0%B0*

## **Оплата сим-карты МТС из комплекта**

Управление устройством ZONT осуществляется через Интернет, который обеспечивает симкарта, устанавливаемая в GSM модем устройства.

Оплата и пополнение баланса Сим-карты МТС, входящей в комплект поставки приборов ZONT, возможны только через Личный кабинет или приложение ZONT. Оплата другими способами (приложение МТС, онлайн-банки, терминалы оплаты) либо будет невозможна, либо деньги не будут зачислены, а для их возврата необходимо будет обращаться к оператору.

## **Порядок действий для оплаты сим-карты МТС из комплекта поставки описан в тексте статьи ниже:**

**1.** Откройте приложение **ZONT** и в разделе **Меню≡** кликните по вкладке **сим-карты**

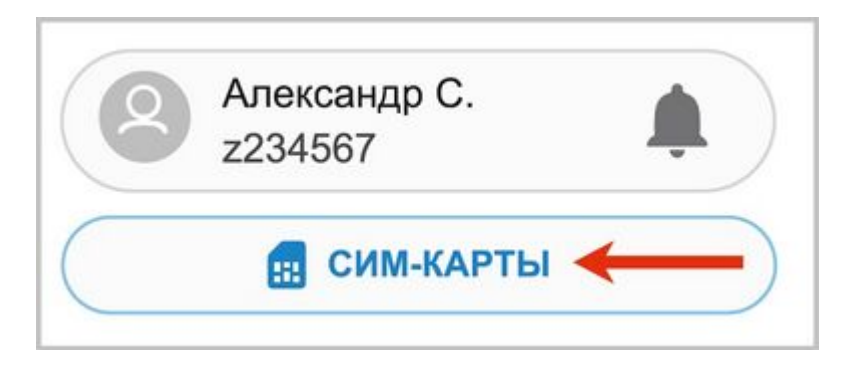

**2.** В открывшемся окне перейдите к конкретной сим-карте

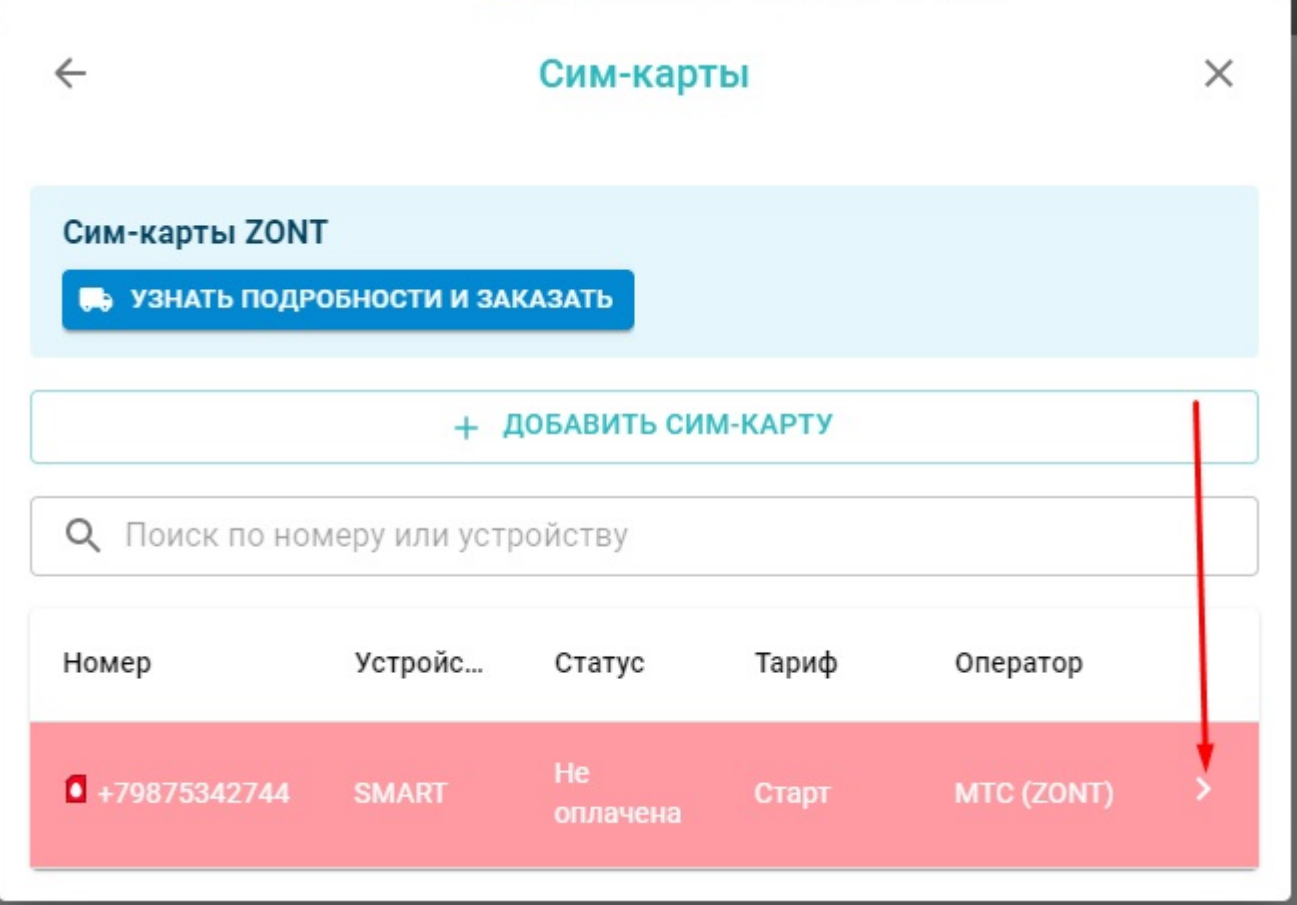

**3.** Нажмите кнопку "**Перейти к оплате**"

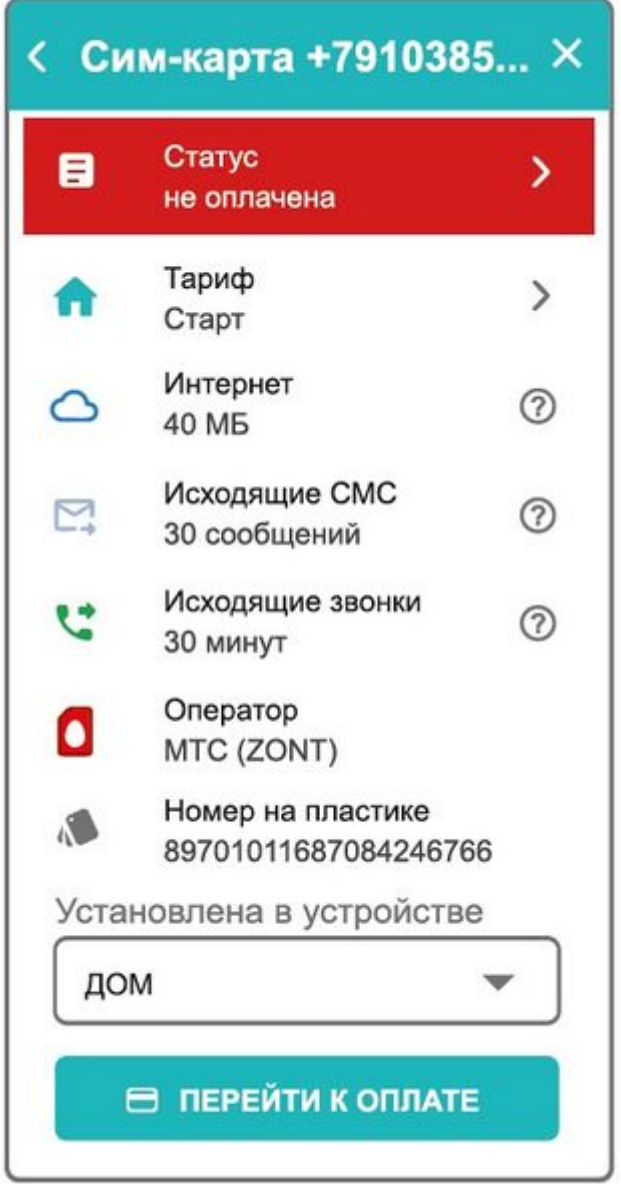

**4.** Для автоматического пополнения баланса активируйте "**Автоплатеж**" (по желанию) и перейдите к процедуре оплаты

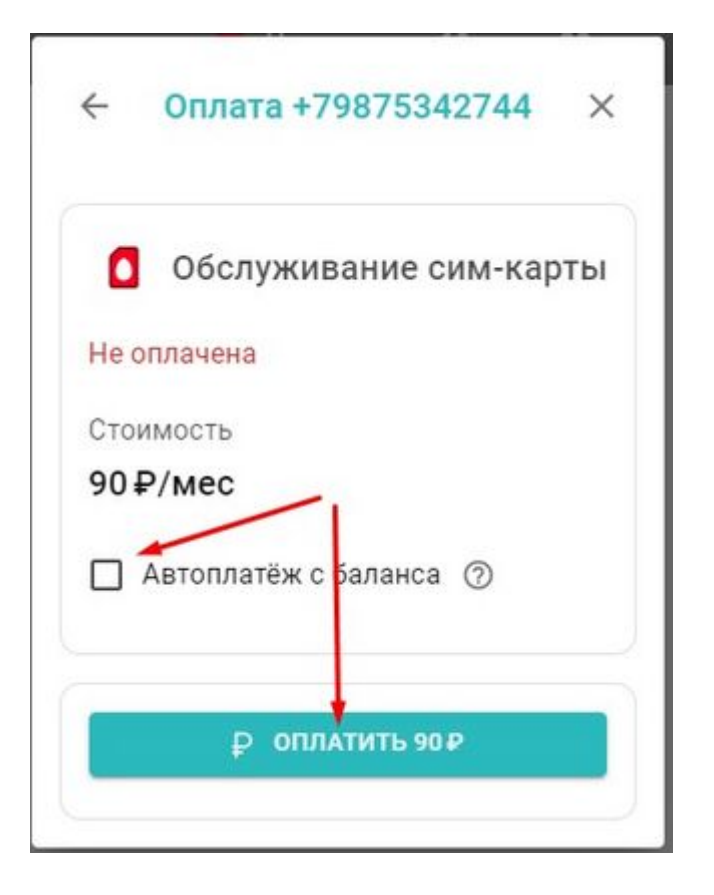

**5.** Выберите способ оплаты, сумму текущего платежа (90 или 165 руб. - сумма зависит от [тарифа](http://support.microline.ru/index.php/%D0%A1%D0%B8%D0%BC-%D0%BA%D0%B0%D1%80%D1%82%D1%8B_%D0%B8%D0%B7_%D0%BA%D0%BE%D0%BC%D0%BF%D0%BB%D0%B5%D0%BA%D1%82%D0%B0_%D0%BF%D0%BE%D1%81%D1%82%D0%B0%D0%B2%D0%BA%D0%B8#%D0%9C%D0%A2%D0%A1_-_%D1%82%D0%B0%D1%80%D0%B8%D1%84_%22%D0%A1%D0%BF%D0%B5%D1%86%D0%B8%D0%B0%D0%BB%D1%8C%D0%BD%D1%8B%D0%B9_%D0%B4%D0%BB%D1%8F_%D0%BF%D1%80%D0%B8%D0%B1%D0%BE%D1%80%D0%BE%D0%B2_ZONT%22)) и нажмите "**Продолжить**"

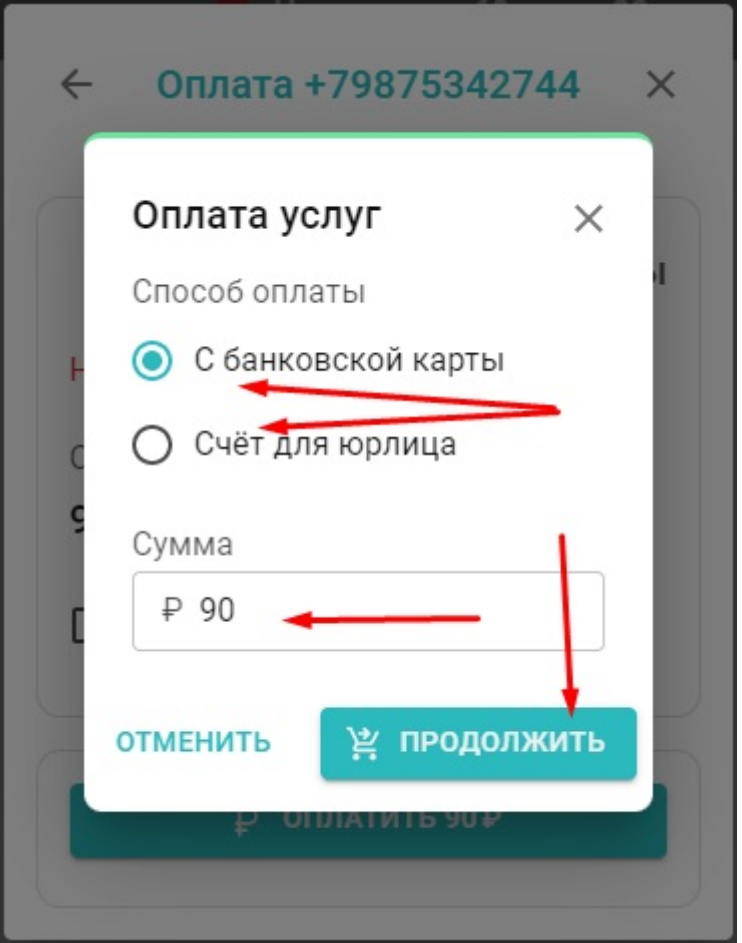

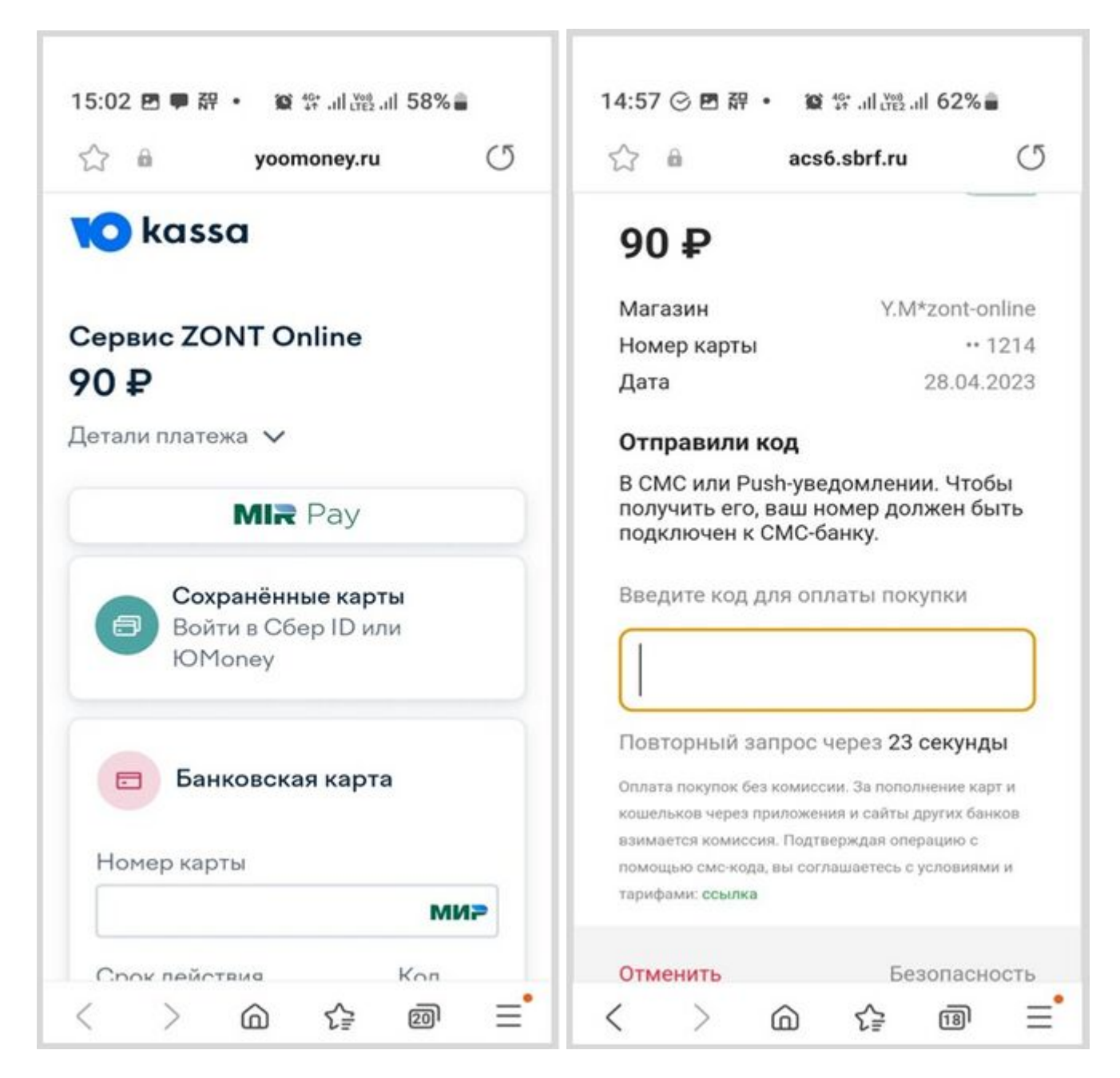

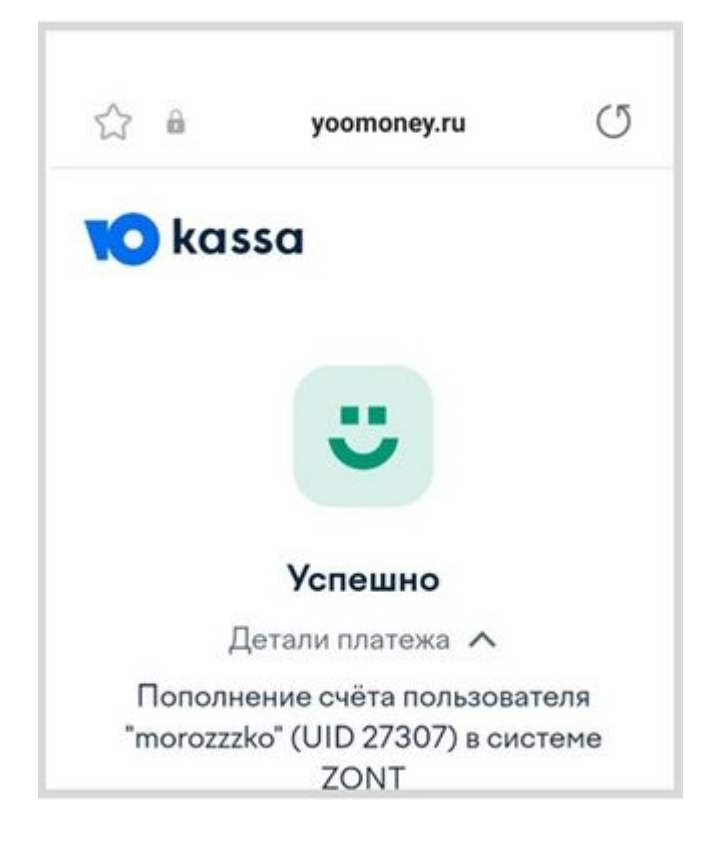

## **После поступления денежных средств сим-карта становится активной в сервисе ZONT.**

Порядок действий для оплаты сим-карты МТС из комплекта поставки *в старой версии вебинтерфейса ZONT* показан в видеоинструкции ниже: